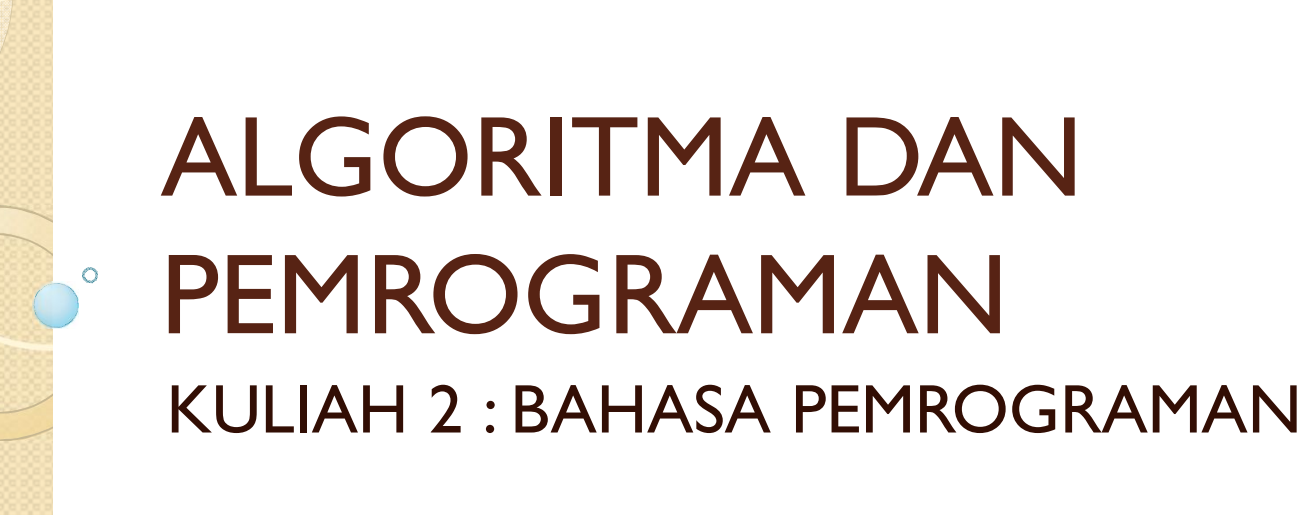

Dosen Pengampu: Hasanuddin, S.Si., M.Si., Ph.D.

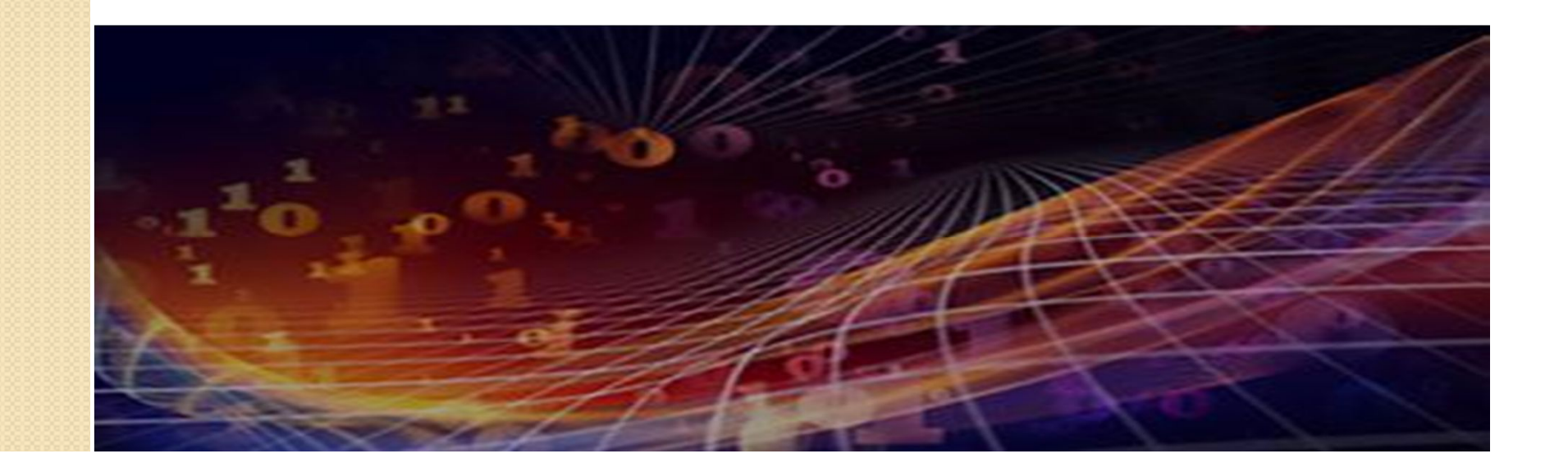

#### Apa yang akan kita pelajari Hari Ini?

- Kategori dalam Bahasa Pemrograman
- Mengenal salah satu Bahasa Pemrograman
- Program Pertama Anda
- Memperbaiki kesalahan dalam koding

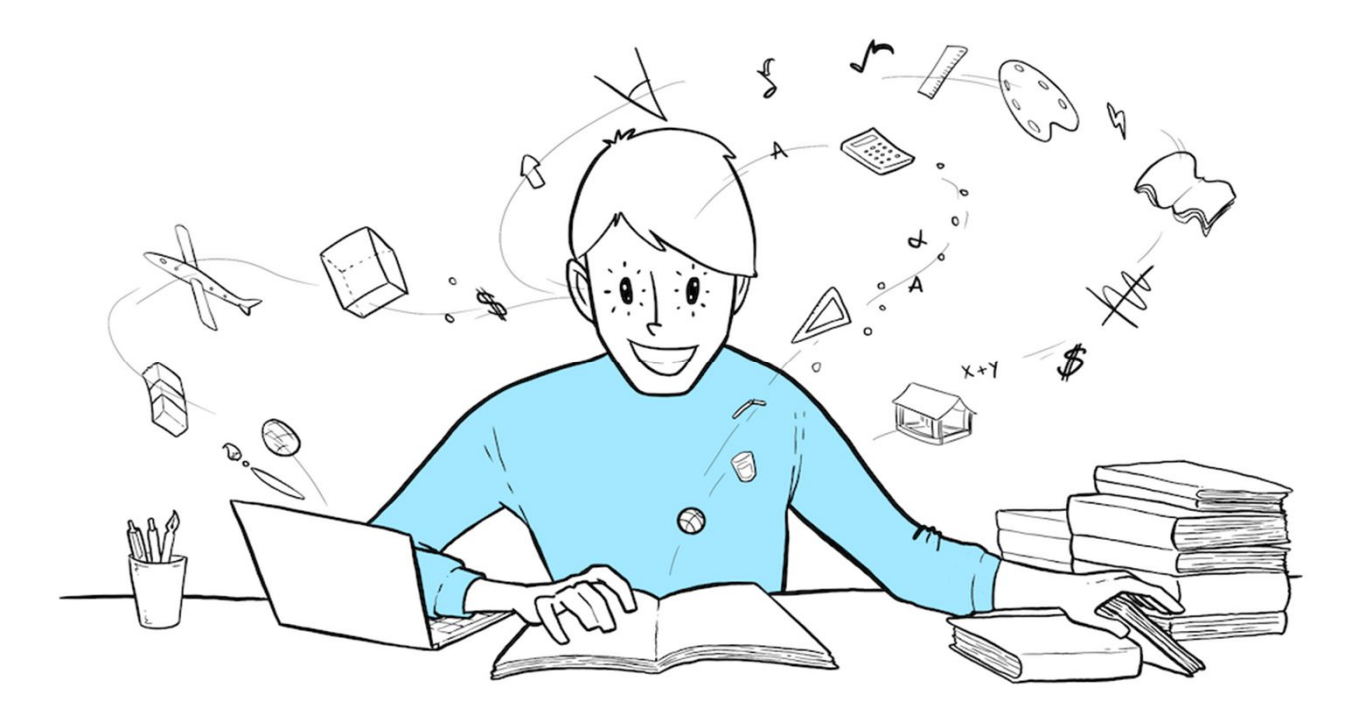

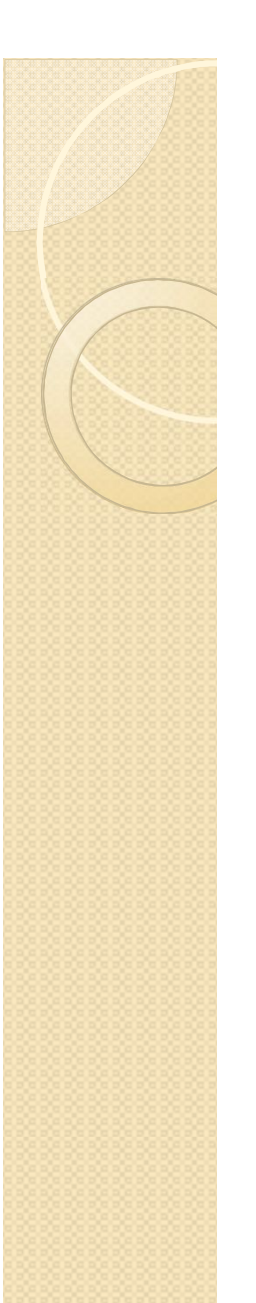

#### LANGKAH DALAM PEMROGRAMAN

Menulis Algoritma

Menulis Program dengan Bahasa Pemrograman

*Compile* dan *Testing*

#### ILUSTRASI PEMROGRAMAN

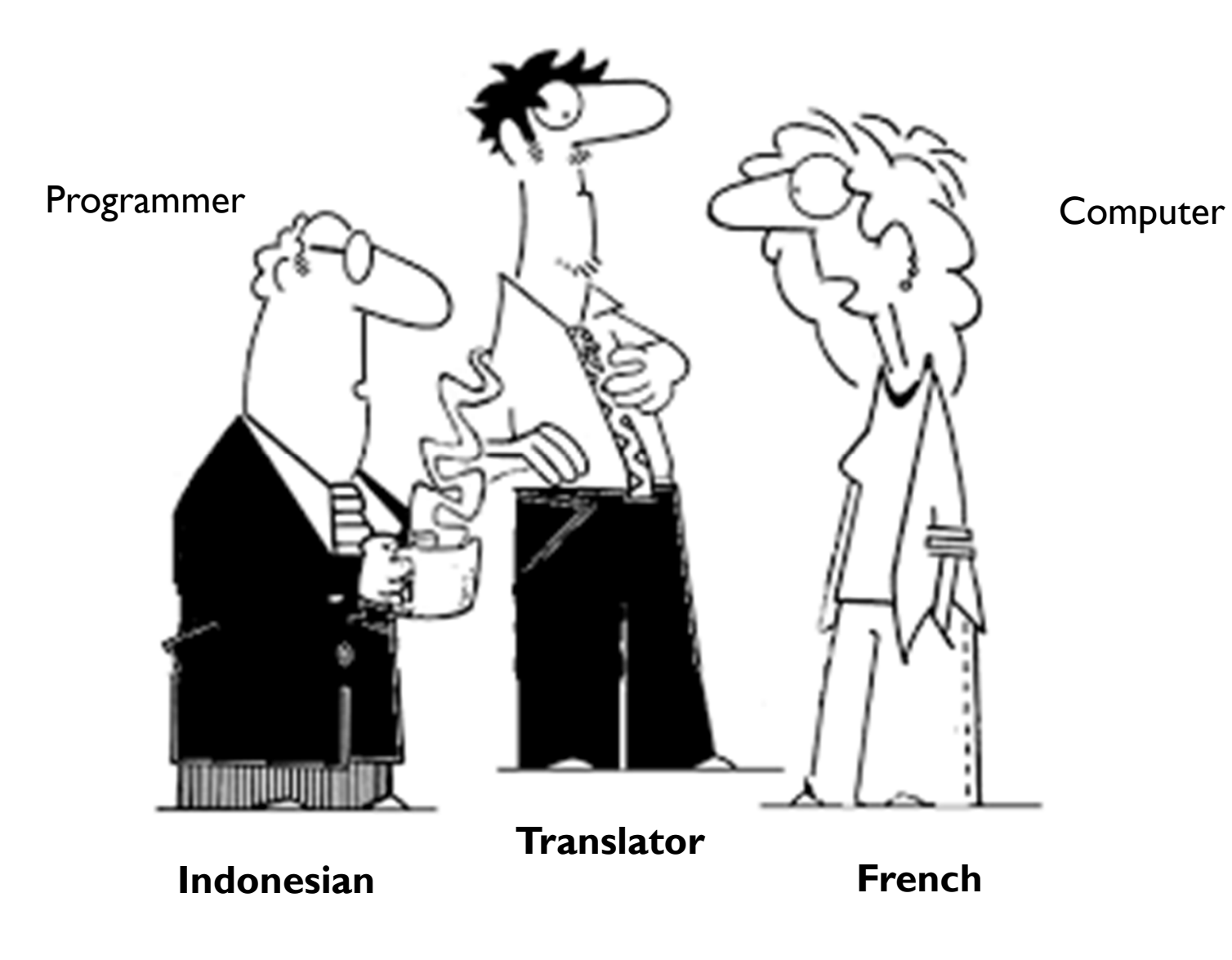

#### Kategori dalam Bahasa Pemrograman

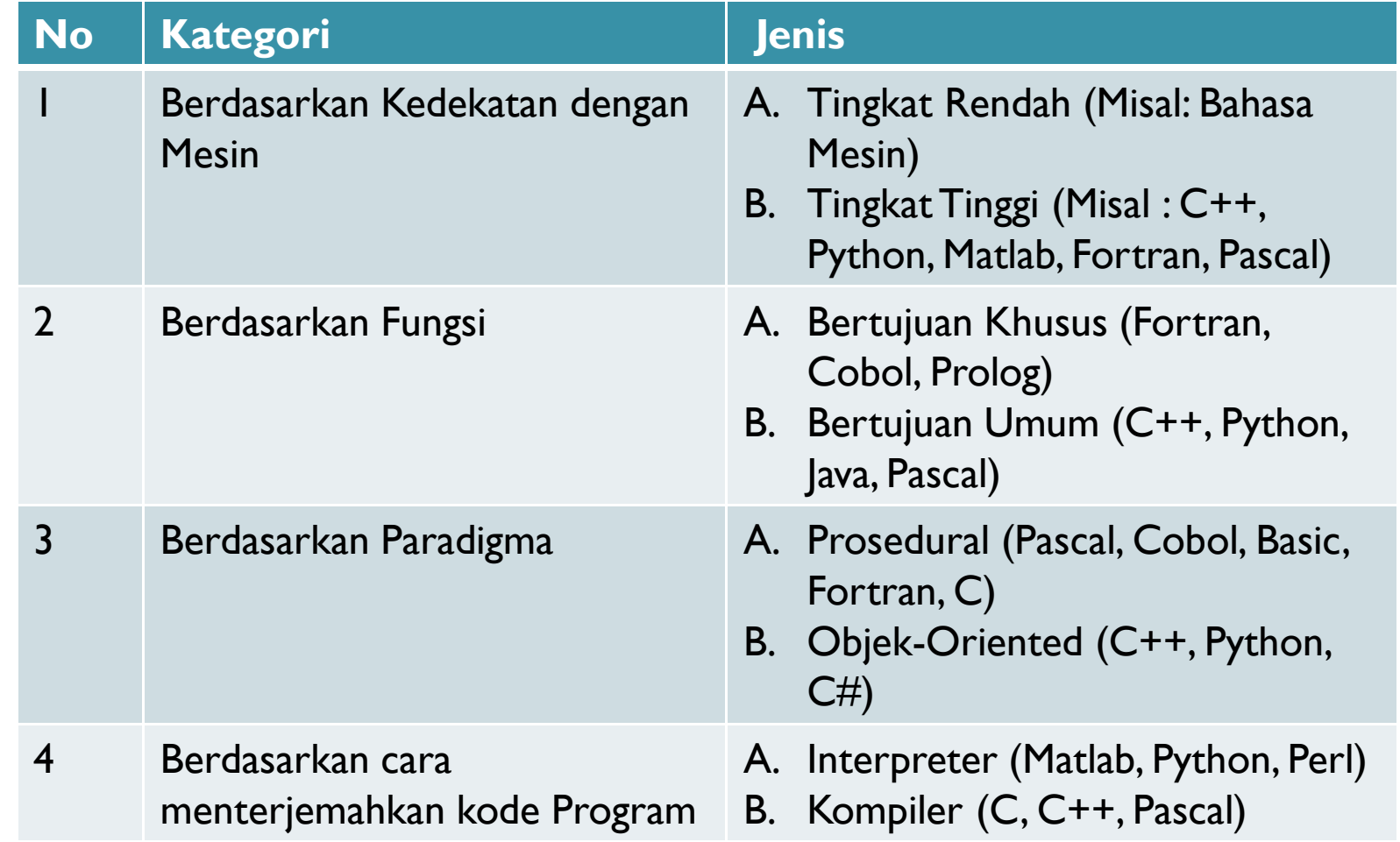

#### Paradigma Pemrograman: Prosedural

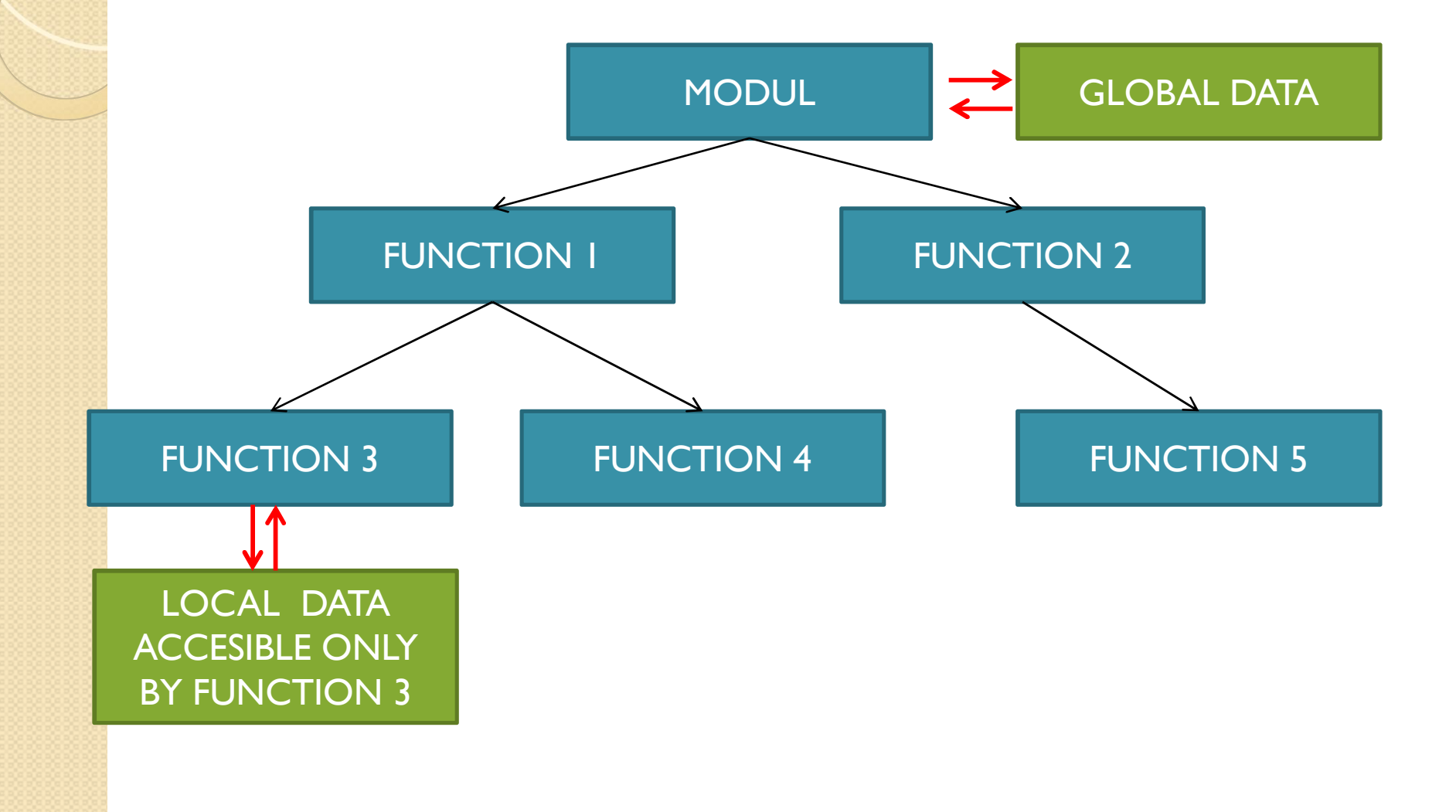

#### Paradigma Pemrograman: Object **Oriented**

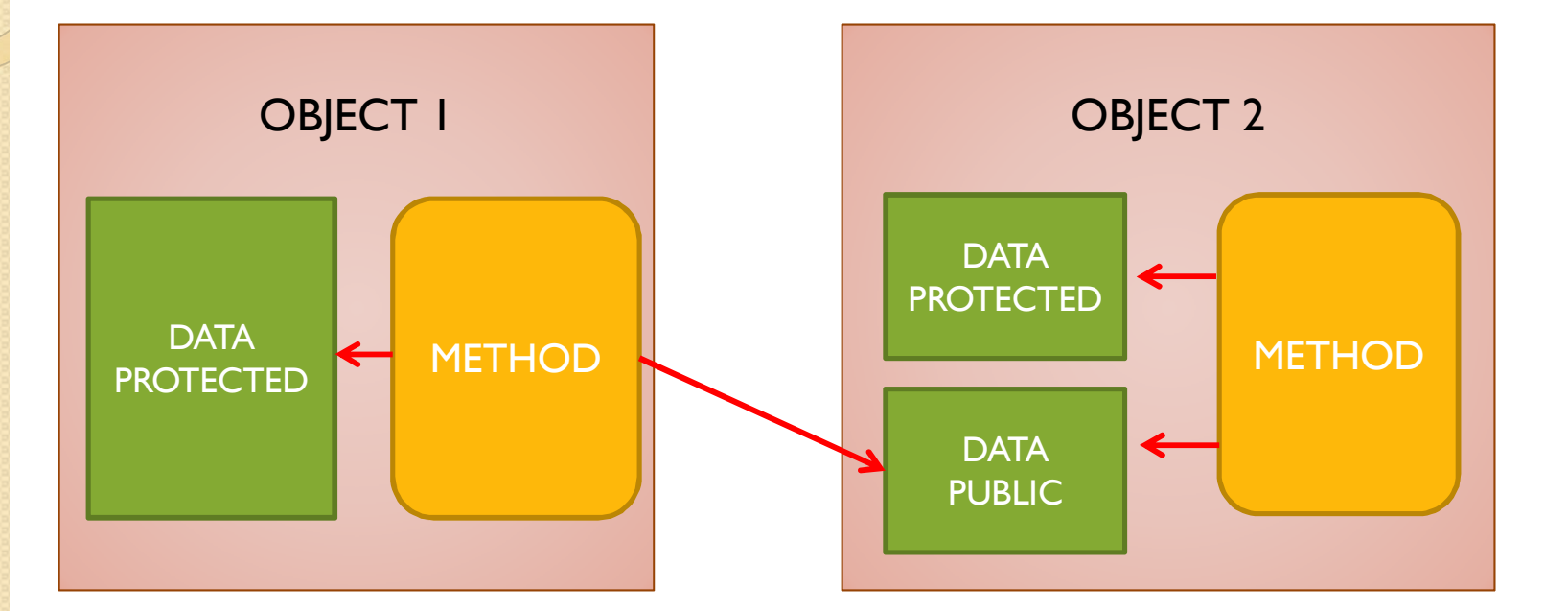

# Paradigma Pemrograman

#### Prosedural **Oriented**

Top down design

Complex code

Limited code reuse

Global data Focused

Object-**Oriented** 

Object focused design

Complex design

Code reuse

Protected Data

#### BAHASA PEMROGRAMAN

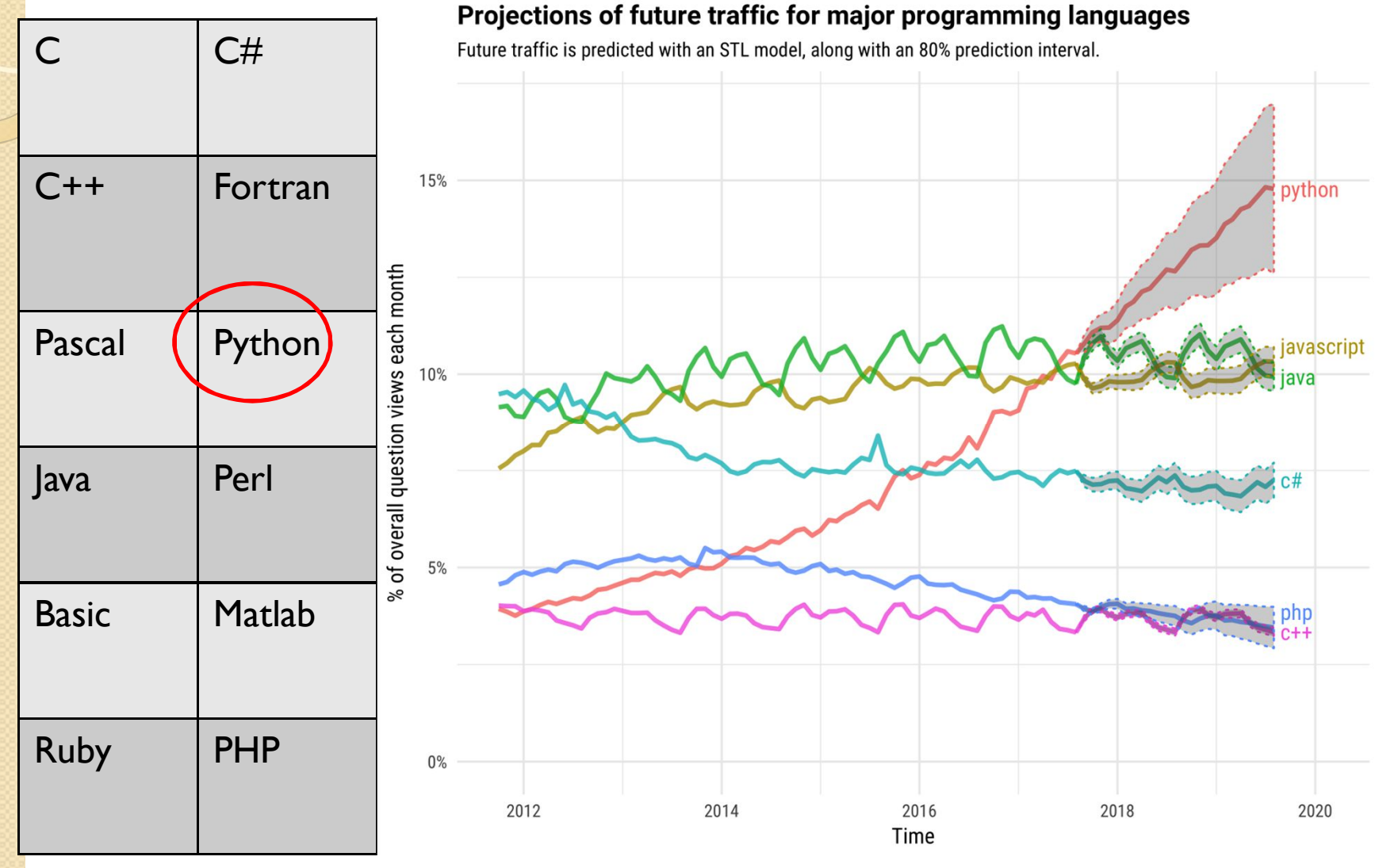

Source: https://stackoverflow.blog/2017/09/06/incredible-growth-python/

Tentang **P** python

- 1. Interpreted
- 2. High-Level
- 3. Object Oriented

#### **Kelebihan Python**:

- 1. Mudah digunakan dan dipelajari
- 2. Dokumentasi baik
- 3. Gratis dan dapat dijalankan di platform windows atau linux
- 4. Memiliki banyak standard library
- 5. Memiliki alat/module scientifik yang lengkap.

## Why I use python?

- I need at least one programming language to teach ALGO-PRO ( I do know Python)
- Python is easy to learn (clear syntax)
- Easy intro for programming language concept

But, you can choose any programming language. Nevertheless, this course is not how to learn programming language but how to make a program.

### Kekurangan Python

- Slower than compiler language such as C++. Python code executed by VM or interpreter assigned by CPU in run-time.
- Not for highly parallel computer.
- Not for low level control.

## Installing Python

#### **On Windows:**

STEP 1:

- 1. Open a browser window and navigate to the Download page for Windows at python.org.
- 2. Underneath the heading at the top that says **Python Releases for Windows**, click on the link for the **Latest Python 3 Release - Python 3.x.x**. (As of this writing, the latest is Python 3.6.5.)
- 3. Scroll to the bottom and select either **Windows x86-64 executable installer** for 64-bit or **Windows x86 executable installer** for 32-bit.

 $STFP 2$ 

Once you have chosen and downloaded an installer, simply run it by double-clicking on the downloaded file. A dialog should appear that looks something like this:

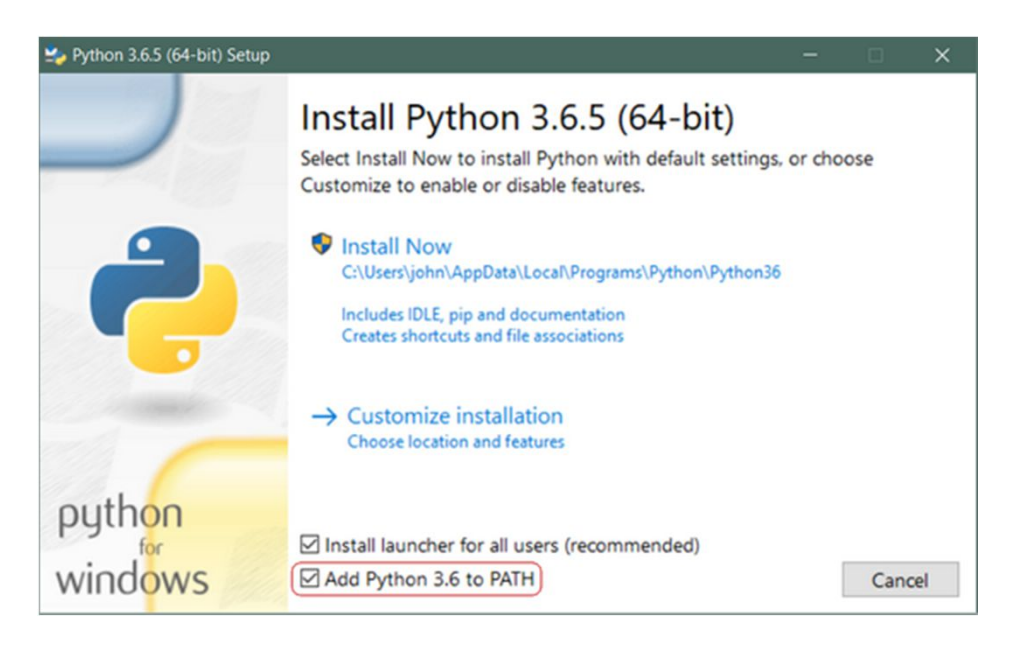

Then just click **Install Now**.

#### Installing Python (Recommended)

 Using Anaconda Distribution https://www.anaconda.com/distribution/ How to Install:

https://docs.anaconda.com/anaconda/install/ windows/

How to update:

Windows -> Open the Start Menu and choose Anaconda Prompt. Type: *conda update conda conda update anaconda*

## Alternative Acces to Python

- Using android/tablet or iPhone/iPad: Install pydroid on Google Play Install pythonista 3? Python3IDE on Apple store
- Online Python Interpreter:
- a. Python.org Online Console: www.python.org/shell
- b. Python Fiddle: pythonfiddle.com
- c. Repl.it: repl.it
- d. Trinket: trinket.io
- e. Python Anywhere: www.pythonanywhere.com

# Starting Python

On cmd type:

 *python*

- Interactive Python -> type:  *ipython*
- $\bullet$  IDE -> type:  *spyder*

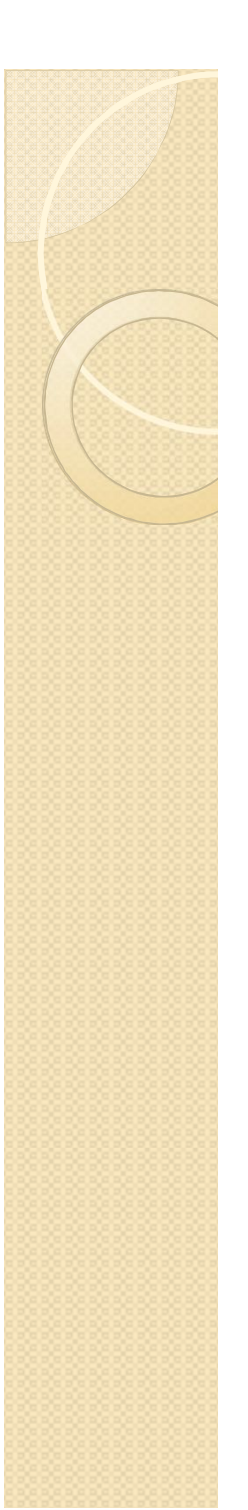

#### BASIC

Ketik berikut di python atau ipython dan lihat hasilnya *2+2 2+2.0 P =2 L = 4 P\*L A = P\*L A X = Y = Z Y # comment 25-3\*4/2 # comment satu baris dengan kode*

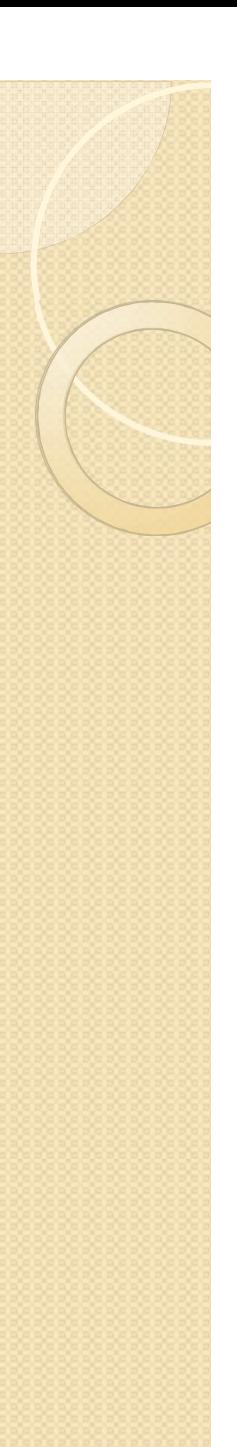

#### Script

- Tulis kode dalam text editor (misal Notepad++)
- Simpan dalam file berekstensi .py (misal test.py), lalu jalankan

di terminal :

```
 D:>python test.py
```

```
 di ipython :
```
in [1]: %run test.py

 Simpan dan Bisa digunakan disesi berikutnya di python terminal

>>> import test

Buat executable file

D:> ./test.py

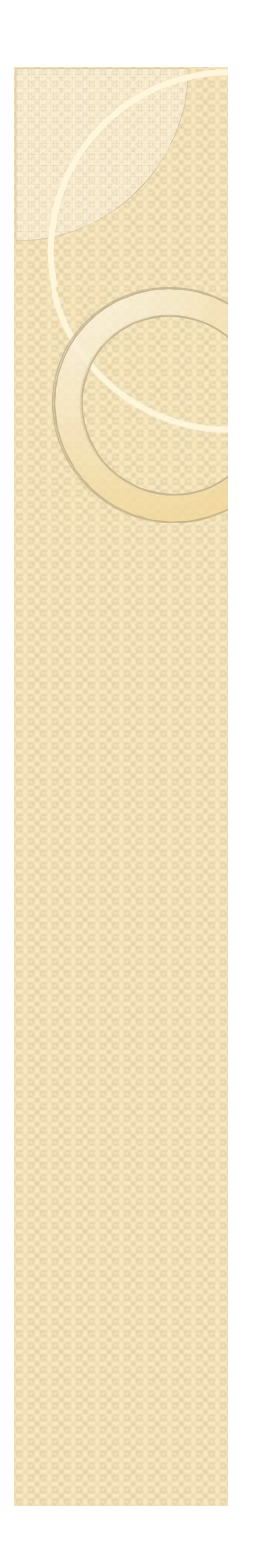

#### Program Pertama Anda

>>> print ("Hello World")

#### Program Kedua Anda

- Menghitung keliling persegi panjang
- *>>> panjang = 2*
- *>>> lebar = 3*
- *>>> keliling = 2\*(panjang+lebar)*

*>>> print ("keliling persegi panjang dengan panjang "+str(panjang)+" dan lebar "+str(lebar)+" adalah "+str(keliling))*

#### Kesalahan dalam Pemrograman

• Kesalahan Sintaks contoh: *>>> panjang = 2 >>> lebar = 3 >>> keliling = 2\*(pnjang+lebar)* Kesalahan Algoritma contoh: *>>> panjang = 2 >>> lebar = 3 >>> keliling = 2+(panjang+lebar)* Mudah di temukan Bug -> Debug

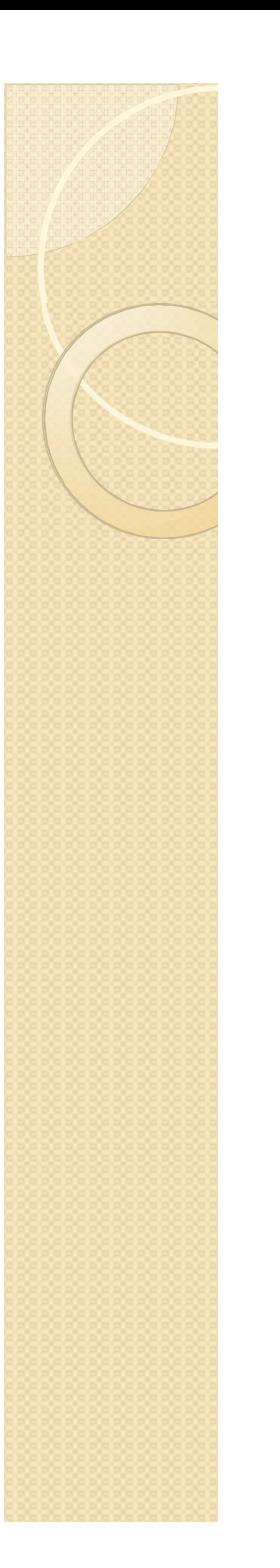

#### Latihan

• Buat program untuk menghitung Luas persegi panjang, Luas segitiga, dan luas lingkaran!

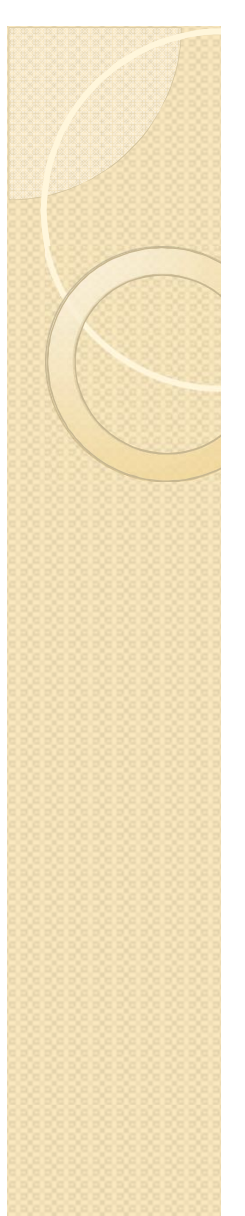

#### Post-Test: 5 menit

**Berikan tanda centang (√) pada kolom yang sesuai!**

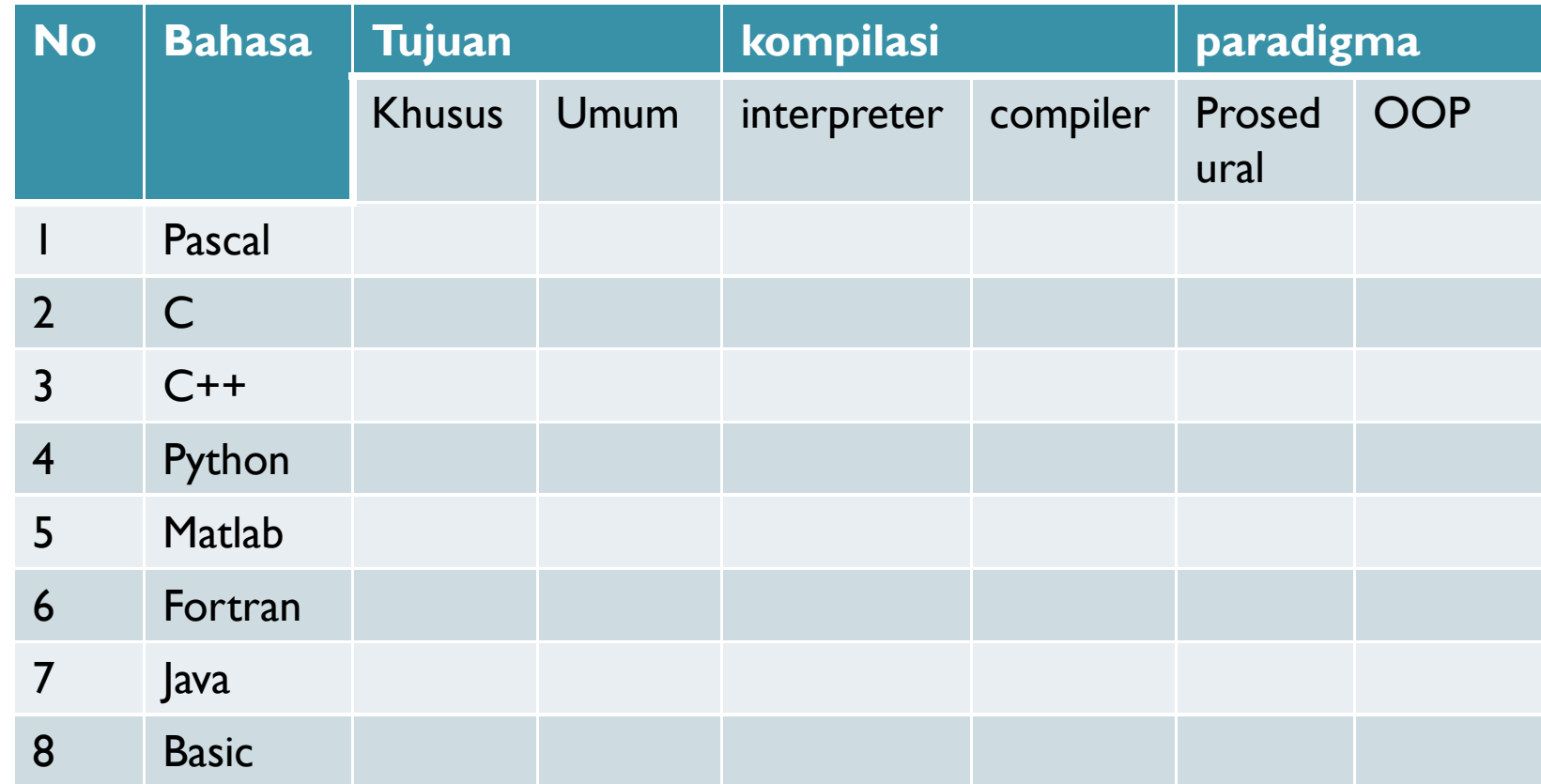

#### Akhir Kuliah

- Anda dapat mengkategorikan bahasa pemrograman
- Anda dapat menjelaskan alur kerja dalam pemrograman
- Anda dapat mengerti kesalahan dalam pemrograman
- Anda dapat membedakan antara objek oriented programming dan prosedural oriented programing.